Elektronika 2000

# Miernik ieego\_Z#89번에는 2.50. 카공해  $j(x)$

### Do czego to służy?

W sezonie grzewczym z pierwszych stron gazet nie schodzi dyskusja na temat jakości powietrza. Usprawnienia i modernizacje systemów ogrzewania mają przynieść ulgę mieszkańcom i zlikwidować wszechobecny smog. Niestety proces wymiany pieców węglowych rozłożony został na wiele lat. Czytelnikom świadomym zagrożenia pozostaje czekać na te "lepsze czasy" i na bieżąco monitorować jakość powietrza. Co prawda portale antysmogowe publikują mapy jakości powietrza dotyczące miast i regionów Polski, jednak podobnie jak w przypadku klasycznej prognozy pogody są to tylko przewidywania. Zagęszczenie smogu zależy od ukształtowania terenu i dlatego jakość powietrza warto mierzyć lokalnie. Utarło się, że jakość powietrza określają pyłomierze. Tymczasem poza cząsteczkami PM10 i PM2.5 powietrze zanieczyszczają inne substancje lotne "niewidoczne" dla pyłomierzy. W tym celu powstała specjalna jednostka IAQ (Indor Air Quality). Zbudowanie we własnym zakresie miernika IAQ nie było prostym zadaniem do czasu, aż na rynku pojawił się sensor BME680. Jest to następca znanego Czytelnikom EdW z kursu Arduino trzyfunkcyjnego czujnika Bosch BME280. BME680 poza pomiarem temperatury, wilgotności i ciśnienia atmosferycznego, dostarcza też informacji na temat jakości powietrza. Opisywany w artykule miernik wykorzystuje gotowy moduł z kostką BME680 i umożliwia zdalny (bezp r z e w o d o w y ) dostęp do danych poprzez Wi-Fi.

#### Jak to działa?

C1 <sup>100</sup>μ<sup>F</sup> 16V  $C<sub>2</sub>$ 100nF

₫

CON:<br>ARK2

Ø

Schemat urządzenia pokazany jest na rysunku 1. Fotografia 1 przedstawia płytkę bez modułu BME680, który z kolei pokazany jest na **fo-**

 $\overline{CON1}$   $\left| \overline{\phantom{a}} \right|$   $\left| \overline{\phantom{a}} \right|$   $\left| \overline{\phantom{a}} \right|$ 

**TP5000**

GND  $\scriptstyle\sim$ Li-Ion Li-Fe charger

GND  $\sim$ 

 $\frac{1}{\mathbb{F}}$  $_{\rm OUT}|^4$  1 $\scriptstyle\sim$  $\sim$ 

C3 10μF 16V

雨

LiFePo4 6.5Ah **BAT** BAT LIFEPO4

SW1 ON/OFF

> **MOD1 MOD/TP500**

X1 X2

R1 100K

> $R<sub>2</sub>$ 100K

\$080

**tografi i 2**. Zastosowanie gotowego modułu znacznie

Fot. 1

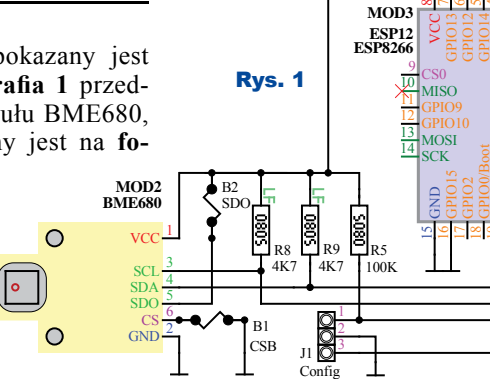

 $C<sub>4</sub>$ 100NF<sup>L</sup>

SI1 PolyFuse

T1 SI2305G

U1 **LMV431** 

R3 10K

> $C_{\ell}$ 470nF

> > CB1 DeepSleep

**MOD3 ESP12 ESP8266** R4 100K

R7 47K/1%

TxD 23

RxD ಸ

20 GPIO4<br>20 GPIO4

Reset 1

man

 $GPO16$ en<br>S ADC 2

0809 470K/1%

**ESP8266**

 $+3V<sub>2</sub>$ 

ᇲ 100μF 10V

uprościło wykonanie miernika ze względu na niewielkie rozmiary samego czujnika umieszczenie wyprowadze ń pod spodem jego obudowy. Głównym elementem opisywanej konstrukcji, miernika jakości powietrza, jest moduł Wi-

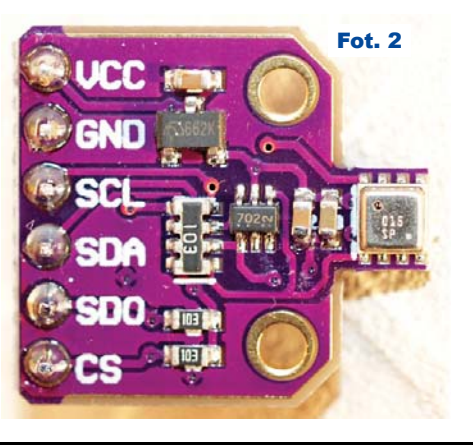

60 Listopad 2018 Elektronika dla Wszystkich

# Elektronika 2000

**DAA** 

-Fi MOD3 – ESP12. Moduł ESP12 połączony jest z czujnikiem BME680 magistralą I2C. I2C to domyślne ustawienie magistrali komunikacyjnej, chociaż jak widać na schemacie, czujnik może również komunikować się po SPI. Sam moduł ESP12 to kolejny klon popularnego układu

ESP8266 firmy Espressif. Producentowi układu udało się zamknąć w jednym układzie scalonym całą funkcjonalność Wi-Fi i do tego kontroler o sporych możliwościach, który możemy sami oprogramować (ale o tym dalej w części o uruchomieniu, a teraz pozostańmy przy hardware). Rezystory R5, R8 i R9 podciągają linie sygnałowe, ustawiając właściwy stan spoczynkowy. Natomiast rezystory R6 i R7 tworzą dzielnik napięcia dla wbudowanego w moduł przetwornika ADC i dzięki temu możliwa jest kontrola napięcia (naładowania) baterii. Opisywany moduł wymaga stabilnego i wydajnego źródła zasilania, ponieważ konsumuje około 300mW. Sugeruje to zastosowanie ogniwa litowego, które zapewni odpowiedni prąd. Ogólnie biorąc, najczęściej stosowane i najpopularniejsze są akumulatory litowe wykonywane w technologii Li-Ion. Tu jednak jako źródło zasilania wybrane zostało ogniwo LiFePO4 czyli fosfatowe. Po części ze względu na dużą trwałość i wydajność prądową, ale przede wszystkim ze względu na napięcie pracy. Ogniwo nanofosfatowe (zwane również litowo- -żelazowym) utrzymuje na wyjściu 3,3V w szerokim zakresie temperatur i naładowania. Napięcie 3,3V jest typową wartością dla zastosowanych w sensorze komponentów, dzięki czemu zbyteczne okazało się stosowanie stabilizatora. Widoczne na schemacie elementy R1, R2, R3 oraz T1 to zabezpieczenie przed nadmiernym rozładowaniem ogniwa. Ogniwa LiFePO4 nie powinny być rozładowane poniżej 2,5V. Czuwa nad tym obwód komparatora U1 oraz wspomniane wcześniej elementy. Układ U1 – LMV431 to nowsza wersja "nieśmiertelnej" i wciąż popularnej kostki TL431. W porównaniu z klasyczną poprzedniczką, wersja LMV431 ma niższe napięcie referencyjne, wynoszące 1,24V oraz znacznie mniejszy wymagany prąd pracy, równy w najgorszym przypadku 80uA. Rezystory R1 i R2 ustalają próg zadziałania komparatora na  $2,48V$  (2,5V), a R3

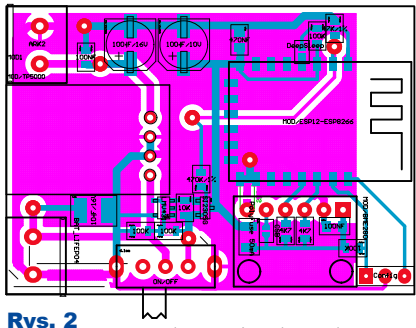

polaryzuje bramkę T1. Ten niepozorny tranzystor imponuje parame- Rys. 3 trami. Może przewodzić

do 3A prądu, a do otwarcia potrzebuje zaledwie 1,2V napięcia na bramce. Dla ciekawości: we wcześniejszej wersji urządzenia w miejscu T1 znajdował się bipolarny tranzystor BC327 i aby wyłącznik działał, R3 musiał mieć wartość 1 kilooma.

Do ładowania ogniwa LiFePO4 zastosowany został moduł MOD1 – TP500. Układ TP5000 to bliski krewny układu TP4056 znanego z tanich 1A ładowarek ogniw litowych. Podobnie jak w TP4056, ładowarka TP5000 pracuje dwuetapowo w trybach CC+CV zalecanych dla wszystkich ogniw litowych. W pierwszej fazie ładowania (CC – *constant current* – stały prąd) kontrolowany jest prąd dostarczany do ogniwa, natomiast w drugiej (CV – *constant voltage* – stałe napięcie), kontrolowane jest napięcie na ogniwie, które w TP5000 możemy ustawić zworką i dla ogniwa LiFePO4 wynosi 3,6V. (Ten ciekawy moduł zostanie opisany w jednym z odcinków cyklu o modułach). Układ ładowarki TP5000 toleruje napięcie do 9V, więc do złącza zasilania – CON1, dołączyć możemy zarówno ładowarkę smartfonu (5V/1A), jak i mały panel fotowoltaiczny (6V/0,2A).

### Montaż i uruchomienie

Moduły i elementy dyskretne można zmontować na płytce drukowanej, której projekt pokazany jest na **rysunku 2**. Montaż urządzenia należy rozpocząć od najmniejszych elementów SMD. Potem trzeba wlutować elementy przewlekane i zatrzymać się przed zamontowaniem modułów MOD2 i MOD3. Sprawdzić i wyeliminować należy wszystkie zwarcia, a to z racji, że wydajność prądowa ogniwa LiFePO4 sięga 100A! Obwód ładowarki TP5000 bez obciążenia (bez ogniwa) powinien dawać 3,6V. Takie napięcie powinniśmy uzyskać też na C5 po przełączeniu SW1 w pozycję "ON". Jeżeli wszystko jest w porządku, do płytki lutujemy moduł ESP12. Jak już

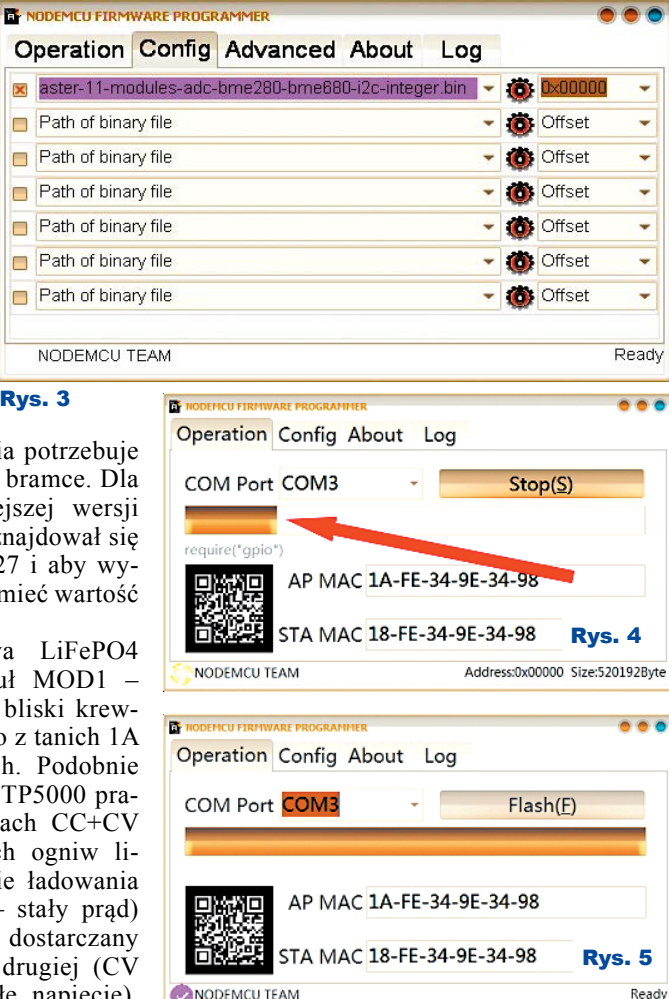

wspomniano, urządzenie wymaga zaprogramowania. W pierwszej kolejności za pomocą programu **ESP8266Flasher.exe** wymieniamy firmware modułu na wersję NodeMCU (firmware i program dołączony do materiałów dodatkowych dostępnych w Elportalu). W tym celu łączymy czujnik z PC za pomocą dowolnego konwertera USB na COM. Ważne jest, aby konwerter pracował w logice 3V3. Do programowania modułu służy złącze J1, w którym licząc od lewej, mamy RxD, GND oraz TxD. Następnie uruchamiamy program **ESP8266Flasher** i w zakładce *Config* wskazujemy firmware, jak pokazuje to **rysunek 3.** Potem po przejściu do zakładki *Operation* klikamy *Flash*. Od tej chwili program oczekuje na wymianę firmware w module. Musimy ją aktywować ręcznie, zwierając w czasie włączania modułu wyprowadzenie nr 18 (GPIO0/Boot) do masy. Proces wymiany sw sygnalizuje pasek postępu (**rysunek 4)** a kończy się podsumowaniem jak na **rysunku 5.**

Tak przeprogramowany moduł jest już gotowy, aby wykonywać nasz program. Program o obowiązkowej nazwie **init.lua** napisać i wgrać do modułu można za pomocą kompilatora **ESPlorer.** 

## Elektronika 2000

Na pokazanym na **rysunku 6** zrzucie z ekranu po lewej stronie widzimy "kod" programu, a po prawej stronie podgląd transmisji z czujnikiem. Obsługa programu **ESPlorer** wymaga pewnej wprawy, ale nie jest trudna. Co innego składnia języka LUA, w którym pisany jest kod programu. Nauka tego języka wymaga wyjścia poza stereotypy znane z C++ (np. nie deklarujemy typu ani rozmiaru zmiennych, ciekawe, prawda?). Naukę LUA można jednak odłożyć na później, bo w materiałach do projektu znajdują się dwa gotowe pliki **init.lua**. Po jednym dla czujnika BME680 i BME280. Po pomyślnym wgraniu przez konwerter USB pliku **init.**

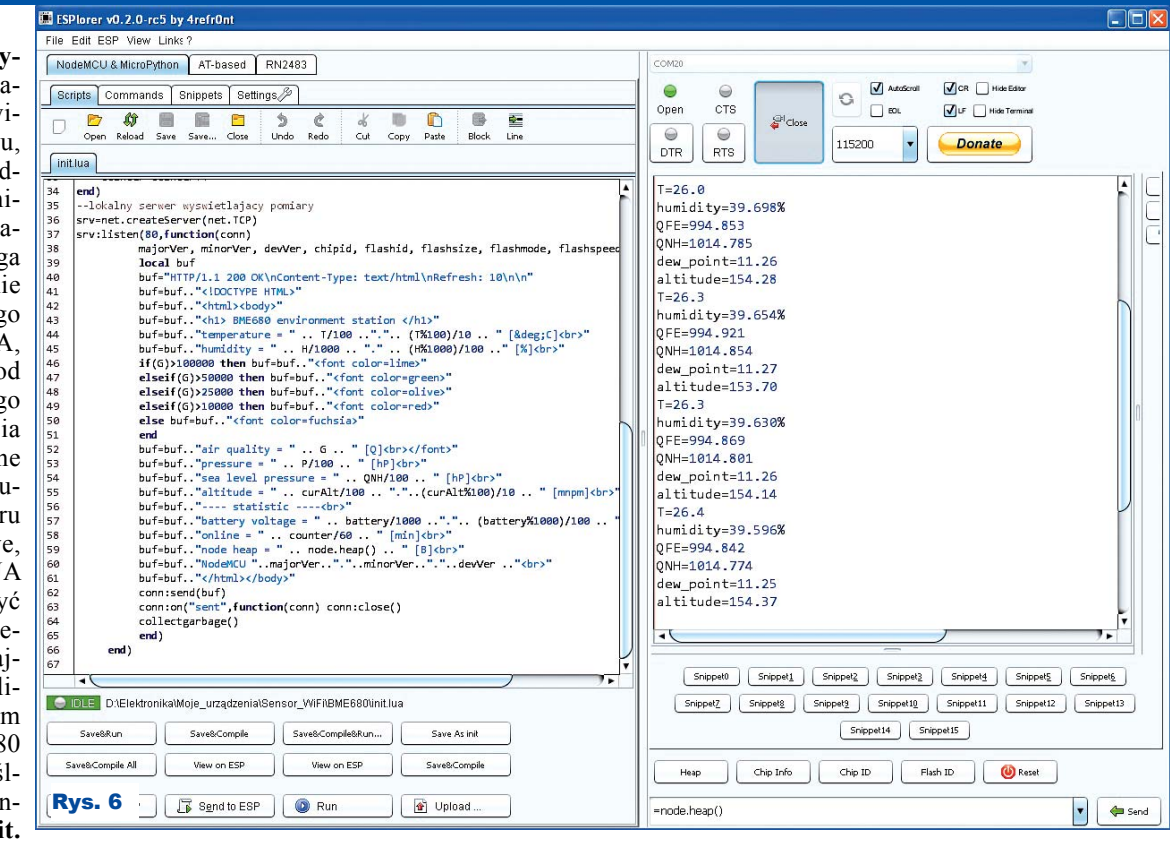

**lua** za pomocą dowolnego urządzenia wyposażonego w Wi-Fi wyszukujemy AccessPoint o nazwie **Weather Station.** Połączenie odbywa się w trybie otwartym. Po podłączeniu się do AP pod adresem 192.168.4.1 uzyskamy interesujące nas dane na stronie pokazanej **rysunku 7.**

Na **rysunku 8** znajduje się projekt naklejki, którą można wykorzystać przy realizacji przyrządu.

Sensor BME680 pracuje jako AccessPoint. Konsumuje przy tym sporo energii i jak widać na **fotografi i 3**, znacz-Plus A 回 図 台 〇 … 503B/s 《 ill 100% 21:25

 $\bigwedge$ 192, 168, 4, 1  $\Box$ Ο

#### **BME680 environment station**

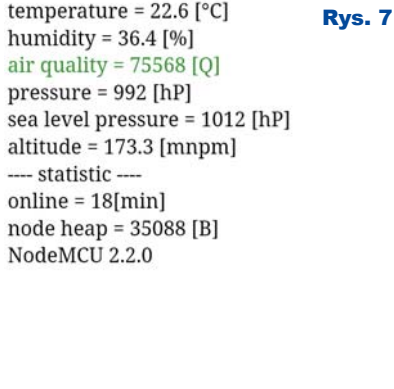

O

□

nie się nagrzewa. Umieszczenie czujnika BME280/680 wraz z płytą główną miernika w jednej obudowie będzie powodować znaczne przekłamania odczytywanych parametrów. Jak pokazały doświadczenia, minimalna odległość pomiędzy czujnikiem a modułem ESP12 to 5cm. Odczyt parametru jakości powietrza (IAQ) prowadzony jest jako pomiar "rezystancji" powietrza. Po włączeniu miernika odczyt stabilizuje się przez

FIT %

ET3

Fot. 3

Czujnik pracuje jako AP: Weather station" Strona startowa pod adresem: 192.168.4.1

IAQ - po 5-ciu minutach

on

 $_{\text{off}}$ 

pierwsze 5 minut. Kolor jasnozielony

i zielony to wynik bardzo dobry, natomiast im bliżej purpurowego, tym gorszej jakości powietrzem oddychamy. Np. w słabo wietrzonym mieszkaniu trudno wyjść poza pomarańczowy kolor, który sygnalizuje dostateczną jakość powietrza.

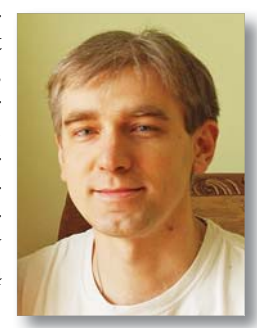

#### **Michał Stach** michal.stach@elportal.pl

#### Wykaz elementów

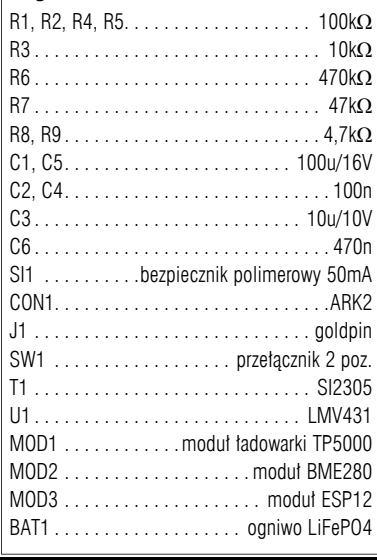

**Main features** 

**CIA** 

Rys. 8

 $\mathbb{Z}$ 

# 62 Listopad 2018 Elektronika dla Wszystkich

Δ